## **Registering New Trials v4.4**

This page tree describes how to register new *National, Externally Peer-Reviewed,* and *Institutional* trials (collectively referred to as *Complete* trials) in the CTRP system. (For the definition of *Complete*, refer to CTRP Trial Categories, Study Sources.) This page tree also describes how to import Industrial trials from ClinicalTrials.gov for registration in the CTRP. It applies to both interventional and non-interventional trials.

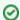

Gather all the protocol data you need before you begin

The system logs you off if it detects that you have not used the application for 90 minutes.

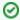

The system locks you out after three unsuccessful attempts to log in within 24 hours. In the event that you have been locked out of your account, contact us at <a href="mailto:ctrp\_support@nih.gov">ctrp\_support@nih.gov</a>. If you have forgotten your password, or if you want to reset it for any reason, refer to Resetting Your Password.

For instructions, refer to the following pages: